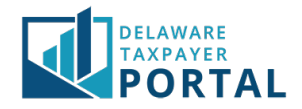

# Delaware Taxpayer Portal – Incomplete and Submitted Filing

The following explains how to view previously submitted returns and incomplete returns on the Delaware Taxpayer Portal.

## Viewing Previously Submitted Returns

### 1 Navigate to the "Saved Items" page

After logging in to the Portal, from the "Transactions" header, select "Saved and Submitted Items" from the drop-down menu.

### 2 View previously submitted items in the "Transactions History" table

To view previously submitted returns and payments, scroll down to the "Transaction History" table. Then select the Confirmation Number (for returns) or Payment Amount (for payments) hyperlink to open the document.

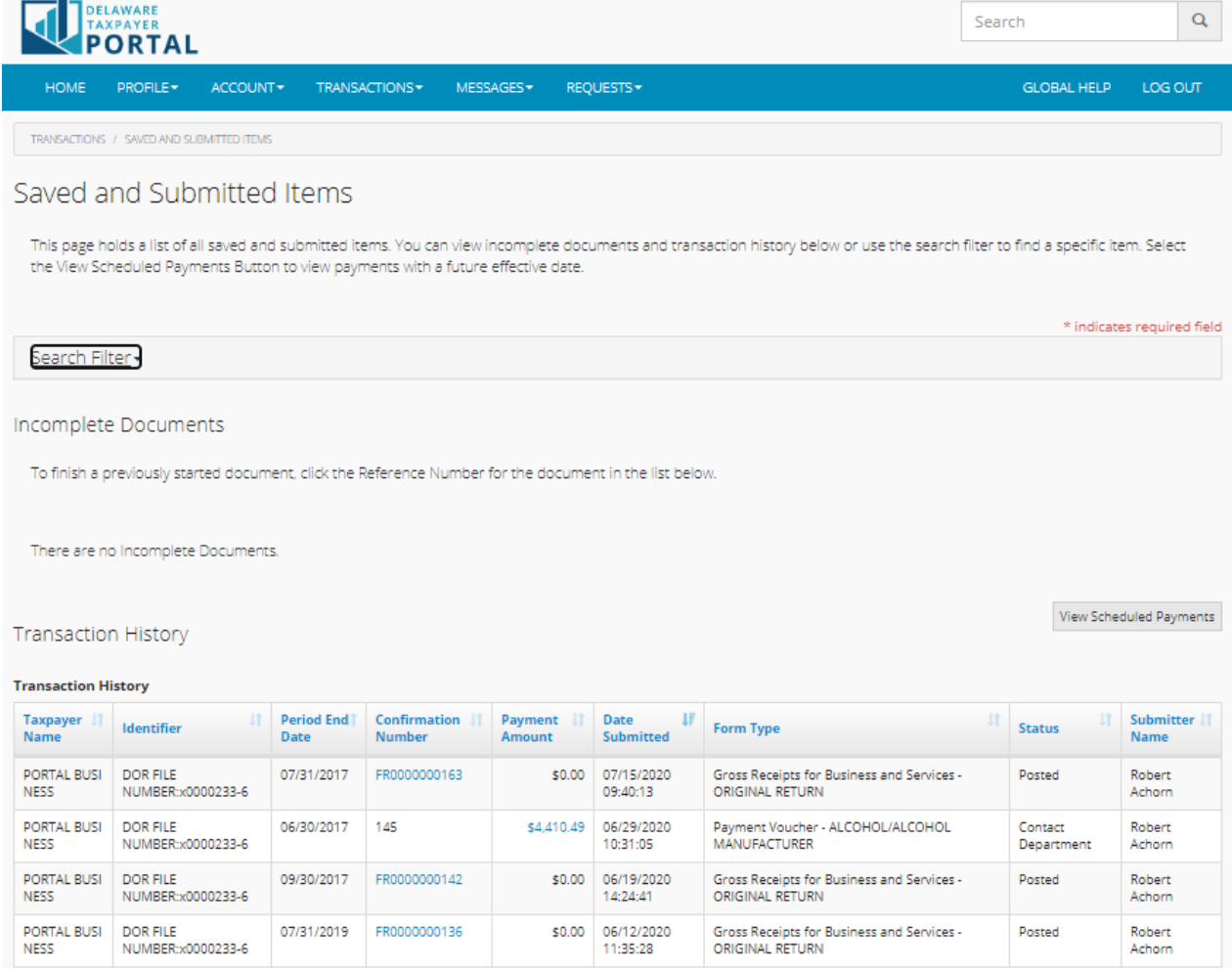

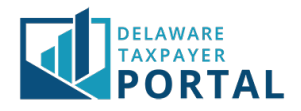

# Viewing Incomplete Documents

#### 1 Navigate to the Saved Items page

After logging in to the Portal, from the "Transactions" header, select "Saved and Submitted Items" from the drop-down menu.

You may also navigate to this page by clicking on the "Incomplete Documents" section on the Registered User home page.

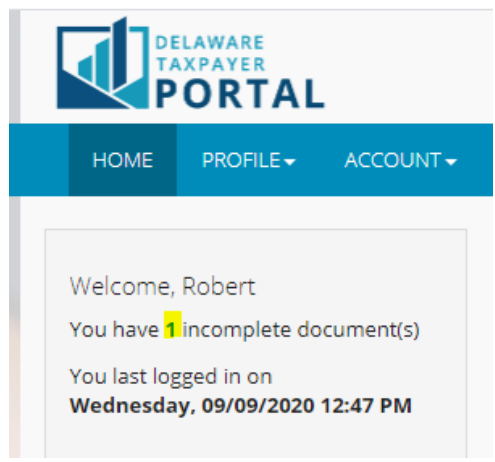

### 2 View incomplete documents in the "Incomplete Documents" table

To view and complete any document that has been started but not yet submitted, refer to the "Incomplete Documents" section on the Saved Items page. Select the "Reference Number" to open the document and complete it.

Note that items are not considered submitted to the Division of Revenue until they appear under your Transaction History. This requires completion through the confirmation/signature screens. Please monitor your Incomplete Documents to ensure items you expect to be complete are under Transaction History.

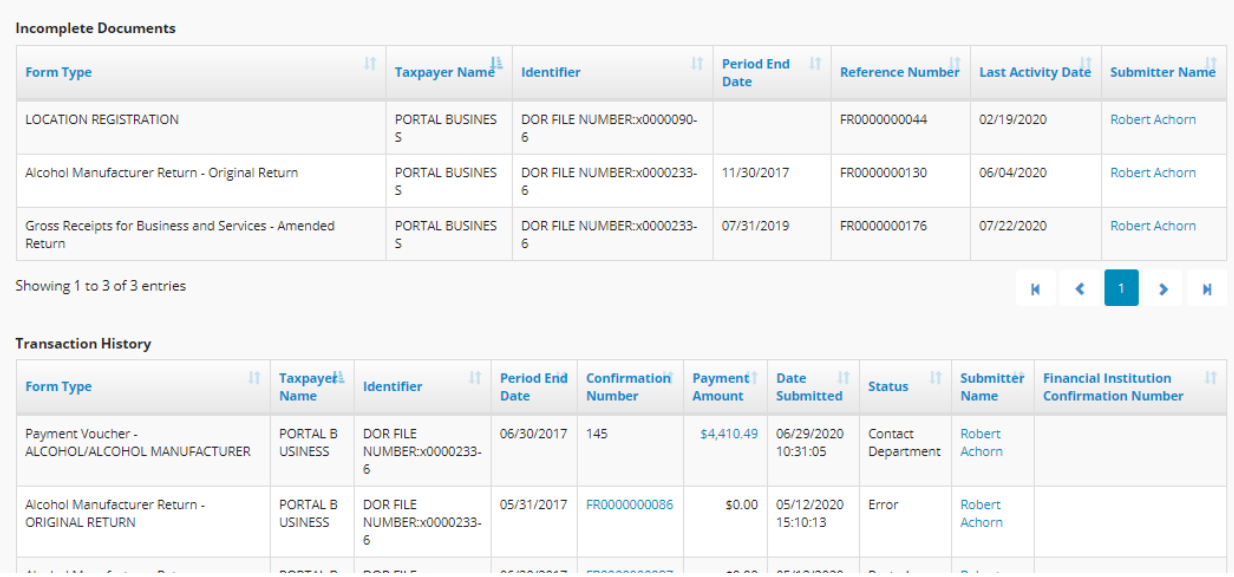